## ReCap Submissions for Assessment (Quick Guide) for Original version of Blackboard before 22/23

**CLICK ON THE LINK TO THE Blackboard Original Assignment** (ask your tutor if unsure where):

## **CLICK TO SUBMIT Your ReCap Media**

Please embed your ReCap meda within this Blackboard Assignment and submit it for assessment.

**When you open the Blackboard Assignment use the 'Write Submission' option > Add Content '+' icon** (via '...' on menu)**> ReCap Media Chooser to embed your audio/video**, not the 'Attach Files / browse computer' option. (ReCap is powered by the 'YuJa' software)

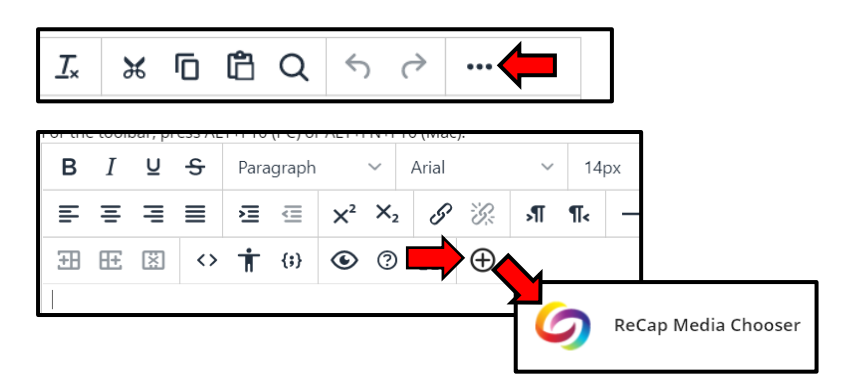

**WHEN OFF CAMPUS: LIMIT THE SIZE OF YOUR VIDEO TO A FEW HUNDRED MEGABYTES** if possible and consider **LOWERING THE VIDEO QUALITY OPTION FOR RECORDING** to make the size of the video file manageable for uploading off-campus (**check first with your tutor if appropriate for your assessment**)

You can upload media to ReCap at the same time as embedding it in your Blackboard Assignment submission, or beforehand if you want to choose a new name or folder for it in your personal ReCap My Media space or edit it online in ReCap before submitting it.

## **HOW TO GET YOUR FEEDBACK:**

Simply come back to your submission when your feedback has been released by the marker.

## **FURTHER HELP AND ADVICE:**

Check first with you tutor, for example if you need to have an incorrect submission cleared or if you've made several submissions and need to let them know which one is correct.

Please contact the i-Zone if you have any technical problems.

See the [Blackboard Original Assignments guide for students](https://www.canterbury.ac.uk/guides/learning-platform-suite/learning-platform-suite/blackboard-original/blackboard-original-assignments) for more information about using Blackboard Assignments, as well as how to save and come back to your submission, add multiple media or other types of files to your submission.

See also the [general ReCap guidance](https://www.canterbury.ac.uk/guides/learning-platform-suite/learning-platform-suite/recap) on using ReCap, including how to record and edit your own media using ReCap (optional), as well the step-by-step guide on how to submit ReCap media to a Blackboard Original Assignment for assessment.

These and all other guides are accessible via the [Technology Enhanced Learning](https://www.canterbury.ac.uk/guides/learning-platform-suite/learning-platform-suite/recap) Knowledge Base for [Students.](https://www.canterbury.ac.uk/guides/learning-platform-suite/learning-platform-suite/recap)